# Symantec™ Storage Foundation and High Availability Cluster **Communication Management** Pack Guide for Microsoft SCOM

Windows

Cluster Communication Management Pack

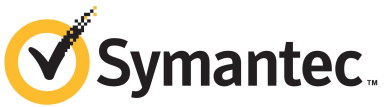

## Symantec™ Storage Foundation and High Availability Cluster Communication Management Pack Guide for Microsoft SCOM

The software described in this book is furnished under a license agreement and may be used only in accordance with the terms of the agreement.

Product version: 6.1.0.0

Document version: 6.1.0.0 Rev 0

### Legal Notice

Copyright © 2014 Symantec Corporation. All rights reserved.

Symantec, the Symantec Logo, the Checkmark Logo, Veritas, Veritas Storage Foundation, CommandCentral, NetBackup, Enterprise Vault, and LiveUpdate are trademarks or registered trademarks of Symantec Corporation or its affiliates in the U.S. and other countries. Other names may be trademarks of their respective owners.

This Symantec product may contain third party software for which Symantec is required to provide attribution to the third party ("Third Party Programs"). Some of the Third Party Programs are available under open source or free software licenses. The License Agreement accompanying the Software does not alter any rights or obligations you may have under those open source or free software licenses. See the Third-party Legal Notices document for this product, which is available online or included in the base release media.

The product described in this document is distributed under licenses restricting its use, copying, distribution, and decompilation/reverse engineering. No part of this document may be reproduced in any form by any means without prior written authorization of Symantec Corporation and its licensors, if any.

THE DOCUMENTATION IS PROVIDED "AS IS" AND ALL EXPRESS OR IMPLIED CONDITIONS, REPRESENTATIONS AND WARRANTIES, INCLUDING ANY IMPLIED WARRANTY OF MERCHANTABILITY, FITNESS FOR A PARTICULAR PURPOSE OR NON-INFRINGEMENT, ARE DISCLAIMED, EXCEPT TO THE EXTENT THAT SUCH DISCLAIMERS ARE HELD TO BE LEGALLY INVALID. SYMANTEC CORPORATION SHALL NOT BE LIABLE FOR INCIDENTAL OR CONSEQUENTIAL DAMAGES IN CONNECTION WITH THE FURNISHING, PERFORMANCE, OR USE OF THIS DOCUMENTATION. THE INFORMATION CONTAINED IN THIS DOCUMENTATION IS SUBJECT TO CHANGE WITHOUT NOTICE.

The Licensed Software and Documentation are deemed to be commercial computer software as defined in FAR 12.212 and subject to restricted rights as defined in FAR Section 52.227-19 "Commercial Computer Software - Restricted Rights" and DFARS 227.7202, "Rights in Commercial Computer Software or Commercial Computer Software Documentation", as applicable, and any successor regulations, whether delivered by Symantec as on premises or hosted services. Any use, modification, reproduction release, performance, display or

disclosure of the Licensed Software and Documentation by the U.S. Government shall be solely in accordance with the terms of this Agreement.

Symantec Corporation 350 Ellis Street Mountain View, CA 94043

<http://www.symantec.com>

## Technical Support

<span id="page-3-0"></span>Symantec Technical Support maintains support centers globally. Technical Support's primary role is to respond to specific queries about product features and functionality. The Technical Support group also creates content for our online Knowledge Base. The Technical Support group works collaboratively with the other functional areas within Symantec to answer your questions in a timely fashion. For example, the Technical Support group works with Product Engineering and Symantec Security Response to provide alerting services and virus definition updates.

Symantec's support offerings include the following:

- A range of support options that give you the flexibility to select the right amount of service for any size organization
- Telephone and/or Web-based support that provides rapid response and up-to-the-minute information
- Upgrade assurance that delivers software upgrades
- Global support purchased on a regional business hours or 24 hours a day, 7 days a week basis
- Premium service offerings that include Account Management Services

For information about Symantec's support offerings, you can visit our website at the following URL:

#### [www.symantec.com/business/support/index.jsp](http://www.symantec.com/business/support/index.jsp)

All support services will be delivered in accordance with your support agreement and the then-current enterprise technical support policy.

### Contacting Technical Support

Customers with a current support agreement may access Technical Support information at the following URL:

#### [www.symantec.com/business/support/contact\\_techsupp\\_static.jsp](http://www.symantec.com/business/support/contact_techsupp_static.jsp)

Before contacting Technical Support, make sure you have satisfied the system requirements that are listed in your product documentation. Also, you should be at the computer on which the problem occurred, in case it is necessary to replicate the problem.

When you contact Technical Support, please have the following information available:

- Product release level
- Hardware information
- Available memory, disk space, and NIC information
- Operating system
- Version and patch level
- Network topology
- Router, gateway, and IP address information
- Problem description:
	- Error messages and log files
	- Troubleshooting that was performed before contacting Symantec
	- Recent software configuration changes and network changes

### Licensing and registration

If your Symantec product requires registration or a license key, access our technical support Web page at the following URL:

[www.symantec.com/business/support/](http://www.symantec.com/business/support/)

### Customer service

Customer service information is available at the following URL:

[www.symantec.com/business/support/](http://www.symantec.com/business/support/)

Customer Service is available to assist with non-technical questions, such as the following types of issues:

- Questions regarding product licensing or serialization
- Product registration updates, such as address or name changes
- General product information (features, language availability, local dealers)
- Latest information about product updates and upgrades
- Information about upgrade assurance and support contracts
- Information about the Symantec Buying Programs
- Advice about Symantec's technical support options
- Nontechnical presales questions
- Issues that are related to CD-ROMs or manuals

### Support agreement resources

If you want to contact Symantec regarding an existing support agreement, please contact the support agreement administration team for your region as follows:

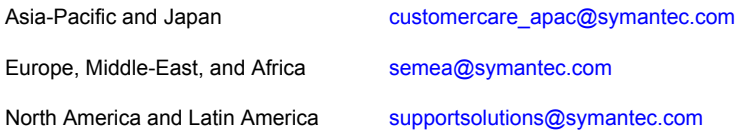

### Documentation

Your feedback on product documentation is important to us. Send suggestions for improvements and reports on errors or omissions. Include the title and document version (located on the second page), and chapter and section titles of the text on which you are reporting. Send feedback to:

#### [doc\\_feedback@symantec.com](mailto:doc_feedback@symantec.com)

For information regarding the latest HOWTO articles, documentation updates, or to ask a question regarding product documentation, visit the Storage and Clustering Documentation forum on Symantec Connect.

[https://www-secure.symantec.com/connect/storage-management/](https://www-secure.symantec.com/connect/storage-management/forums/storage-and-clustering-documentation) [forums/storage-and-clustering-documentation](https://www-secure.symantec.com/connect/storage-management/forums/storage-and-clustering-documentation)

### About Symantec Connect

Symantec Connect is the peer-to-peer technical community site for Symantec's enterprise customers. Participants can connect and share information with other product users, including creating forum posts, articles, videos, downloads, blogs and suggesting ideas, as well as interact with Symantec product teams and Technical Support. Content is rated by the community, and members receive reward points for their contributions.

<http://www.symantec.com/connect/storage-management>

## **Contents**

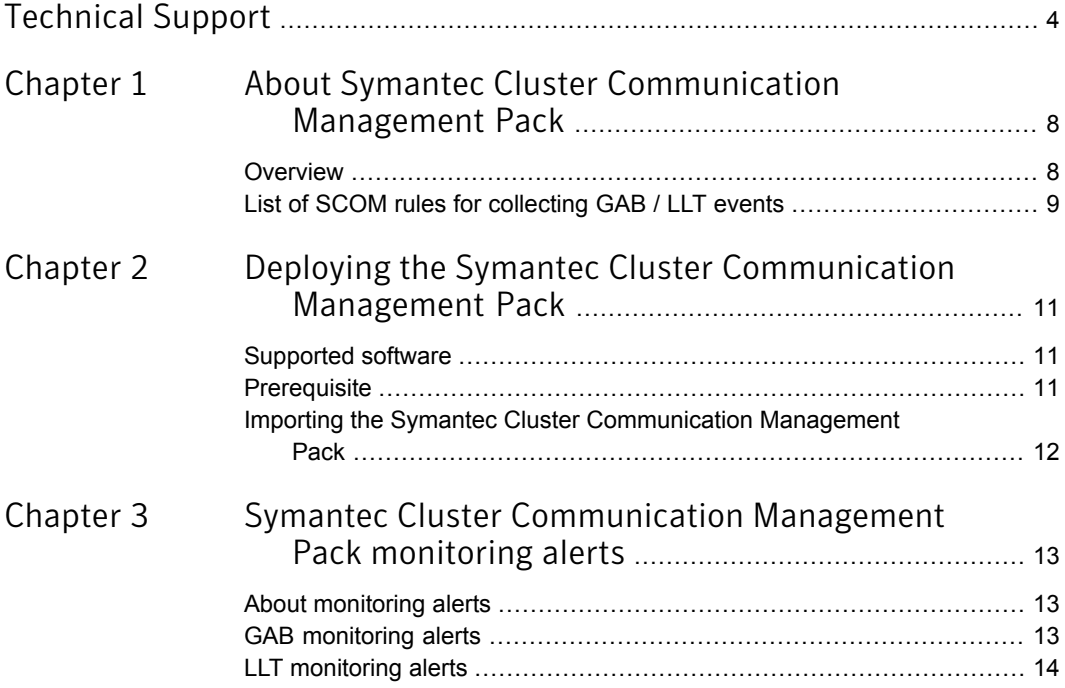

## Chapter

# <span id="page-7-0"></span>About Symantec Cluster Communication Management Pack

This chapter includes the following topics:

- <span id="page-7-1"></span>**[Overview](#page-7-1)**
- List of SCOM rules for [collecting](#page-8-0) GAB / LLT events

### **Overview**

The Symantec Cluster Communication Management Pack is required to monitor the components which are used for cluster communication. Typically, these components are GAB, and LLT components. GAB, and LLT components are part of Symantec Cluster Server (VCS), however, these components are also used in few SFW deployments, and configuration scenarios. Having the Symantec Cluster Communication Management Pack installed in the System Center Operations Manager (SCOM) environment helps administrator to identify potential issues in the cluster communications

<span id="page-7-2"></span>[Table](#page-7-2) 1-1 lists the management pack file name and description of the Symantec Cluster Communication Management Pack for System Center Operations Manager.

Table 1-1 Symantec Cluster Communication Management Pack: file name and description

| File name                         | <b>Description</b>                                                       |
|-----------------------------------|--------------------------------------------------------------------------|
| Symantec.Cluster.Communication.mp | This management pack contains GAB, and<br>LLT specific rules and alerts. |

The Symantec Cluster Communication Management Pack, Symantec.Cluster.Communication.mp, is a sealed management pack that contains

rules to monitor the following components, in a SCOM monitoring environment:

Table 1-2 Symantec Cluster Communication Management Pack: components monitored

| <b>Component name</b> | <b>Description</b>                                                                                                    |
|-----------------------|----------------------------------------------------------------------------------------------------|
| <b>GAB</b>            | Group Membership Services/Atomic Broadcast (GAB) is<br>responsible for cluster membership and cluster communications.<br>The Management Pack monitors the status of the cluster<br>memberships and communications.                                                                       |
| 11T                   | Low Latency Transport (LLT) is responsible for private network<br>communications between cluster nodes. LLT functions as a<br>high-performance, low-latency replacement for the IP stack,<br>and is used for all cluster communications. The Management<br>Pack monitors the LLT status. |

The Symantec Cluster Communication Management Pack contains the following components:

■ Monitor for Veritas VCSComm Startup service

This monitor represents the current state of Veritas VCSComm Startup service. While the service is running the state is displayed as healthy. However, in case of a failure the state is displayed as critical.

- One target named 'Symantec Cluster Communication Servers' This target represents the nodes with GAB / LLT installed.
- <span id="page-8-0"></span>■ Rules to collect GAB / LLT specific events The Symantec Cluster Communication Management Pack contains the rules which collect events from GAB / LLT components, and generate alerts for critical GAB / LLT errors.

## List of SCOM rules for collecting GAB / LLT events

Symantec Cluster Communication Management Pack contains the following rules to collect various events:

- GAB source with severity as "error"
- GAB source with severity as "warning"
- GAB source with severity as "information"
- LLT source with severity as "error"
- LLT source with severity as "warning"
- LLT source with severity as "information"
- VCSComm source with severity as "error"

'GAB information events collection rule', and 'LLT information events collection rule' are disabled by default. To collect and display Information events, you need to manually enable rules using overrides for a particular event source. For information about how to enable rules using overrides, refer to Microsoft System Center Operations Manager 2012 documentation.

Note: The target for these rules is 'Symantec Cluster Communication Servers'.

Chapter

<span id="page-10-0"></span>Deploying the Symantec Cluster Communication Management Pack

This chapter includes the following topics:

- [Supported](#page-10-1) software
- <span id="page-10-1"></span>**[Prerequisite](#page-10-2)**
- Importing the Symantec Cluster [Communication](#page-11-0) Management Pack

### Supported software

<span id="page-10-2"></span>The Symantec Cluster Communication Management Pack is compatible with the following product versions:

- Microsoft System Center Operations Manager 2012 SP1
- Microsoft System Center Operations Manager 2012 R2

### Prerequisite

Verify that Operations Manager 2012 infrastructure is set up and configured correctly. See the Microsoft System Center Operations Manager 2012 documentation for more information for setup and configuration.

## Importing the Symantec Cluster Communication Management Pack

<span id="page-11-0"></span>Use the following procedure to import the Symantec Cluster Communication Management Pack, Symantec.Cluster.Communication.mp.

To import the Symantec Cluster Communication Management Pack for SCOM

- 1 Log on to the computer with an account that is a member of the Operations Manager Administrators role for the Operations Manager management group.
- 2 In the Operations Console, click **Administration**.
- 3 Under Required Configuration Tasks: section, click **Required: Import management packs** to launch Import Management Packs wizard.
- 4 Click **Add**, and then click **Add from disk**.
- 5 The Select Management Packs to import dialog box appears. Change to the directory that holds the Symantec Cluster Communication Management Pack file, select the management pack **Symantec.Cluster.Communicaiton.mp** and then click **Open**.
- 6 On the Select Management Packs page, the management pack that you selected for import is listed. A green check mark indicates that the management pack can be imported. Click **Import**.

A red error icon indicates that the management pack is dependent on one or more management packs that are not in the Import list and are not available in the catalog. To view the missing management packs, click **Error** in the Status column. To remove the management pack with the error from the Import list, right-click the management pack, and then click **Remove**.

7 The Import management packs page appears and shows the progress for management pack. Each management pack is downloaded to a temporary directory, imported to Operations Manager, and then deleted from the temporary directory. If there is a problem at any stage of the import process, select the management pack in the list to view the status details. Click **Close**.

After successfully importing the Symantec Cluster Communication Management Pack, to view the alerts which are generated from Symantec Cluster Communication Servers, you may first need to create desired view in the Operations Manager console. When creating a view, specify 'Symantec Cluster Communication Servers' as a target.

## Chapter

# <span id="page-12-0"></span>Symantec Cluster Communication Management Pack monitoring alerts

This chapter includes the following topics:

- About [monitoring](#page-12-1) alerts
- <span id="page-12-1"></span>**GAB [monitoring](#page-12-2) alerts**
- **LLT** [monitoring](#page-13-0) alerts

## About monitoring alerts

<span id="page-12-2"></span>This chapter lists the monitoring alerts for GAB / LLT components. Depending on the alert that has been set for an event, an appropriate alert is generated. An alert notifies the administrator about the event that triggered the alert.

## GAB monitoring alerts

[Table](#page-13-1) 3-1 lists the GAB alerts which are included in this management pack.

| Lanic J-T<br>aus illoilltoillik aici to |                 |                                                                       |                       |  |
|-----------------------------------------|-----------------|-----------------------------------------------------------------------|-----------------------|--|
| <b>Event source</b>                     | <b>Event ID</b> | Event message                                                         | <b>Alert severity</b> |  |
| <b>GAB</b>                              | 20045           | Incorrect protocol<br>message                                         | Error                 |  |
| <b>GAB</b>                              | 20050           | Protocol error: recv<br>dlv seg <seguence<br>number&gt;</seguence<br> | Error                 |  |

<span id="page-13-1"></span>Table 3-1 GAB monitoring alerts

## LLT monitoring alerts

<span id="page-13-2"></span><span id="page-13-0"></span>[Table](#page-13-2) 3-2 lists the LTT alerts which are included in this management pack.

| <b>Event source</b> | <b>Event ID</b> | Event message                                                                                                    | <b>Alert severity</b> |
|---------------------|-----------------|----------------------------------------------------------------------------------------------------|-----------------------|
| <b>IIT</b>          | 10085           | LLT protocol is<br>unbinding from link<br>name                                                                                                    | Error                 |
| 11T                 | 10463           | bad msg checksum                                                                                                    | Error                 |
| 11T                 | 10030           | duplicate cluster<br><cluster id=""> node<br/><node id=""> detected.<br/>link <link id=""/> (<link<br>identifier&gt;), address<br/><macaddress></macaddress></link<br></node></cluster> | Error                 |

Table 3-2 LLT monitoring alerts

This management pack also generates alerts for all the VCSComm source events those have severity as error.